## **Identifying Peer Reviewed Articles in CINAHL**

## **Limiting on the Initial Search Screen**

When you are searching the **CINAHL Complete** database in **EBSCOhost**, there are several ways that you can locate or identify peer reviewed, scholarly articles. First, on the opening search screen, you can put a check mark in the box underneath **Peer Reviewed** to limit your initial search to peer reviewed articles. See the image below:

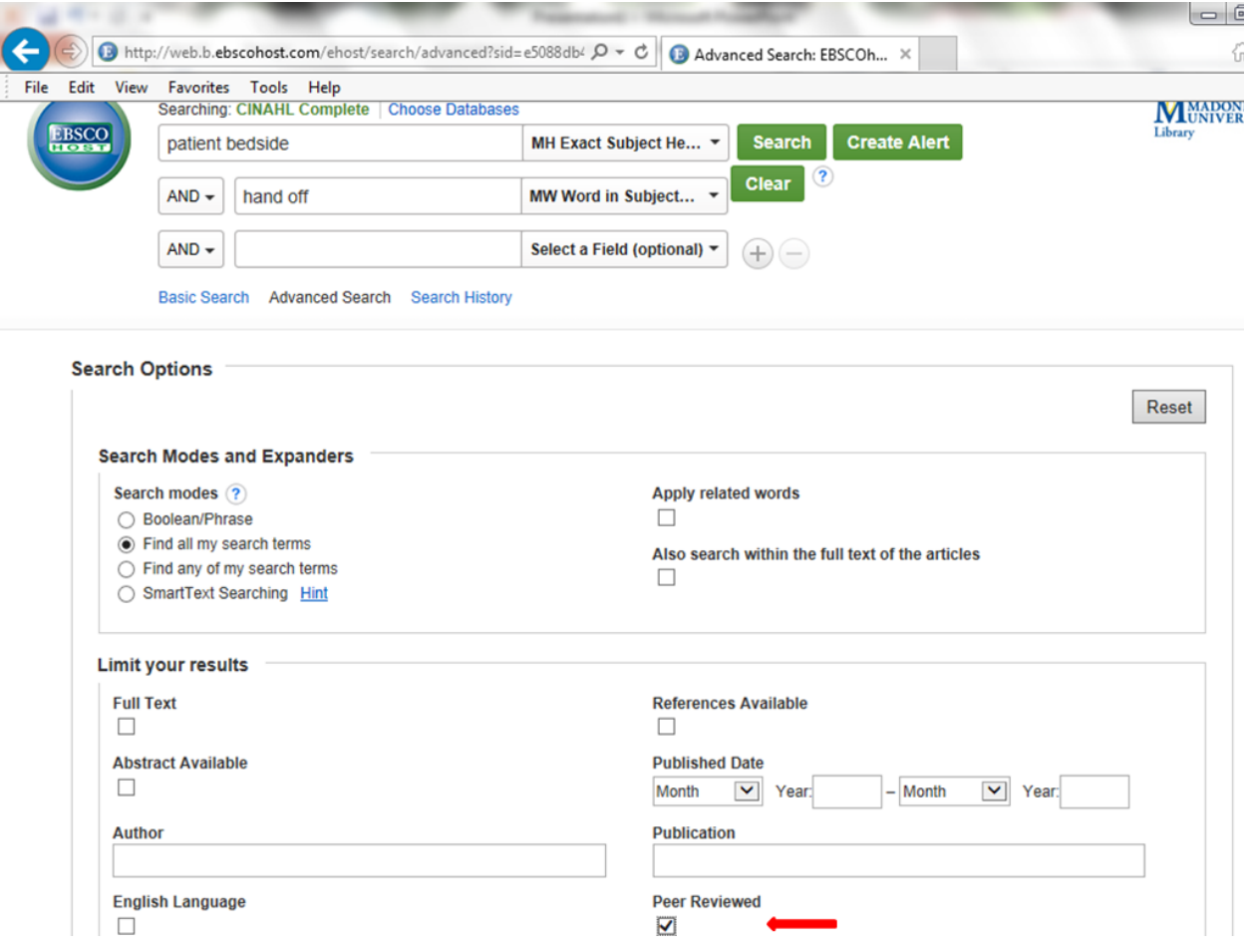

## **Limiting Within Your Results**

If you have already completed an initial search and you want to add the peer reviewed limit to your current results, you can do so by clicking on the **Show More** link in the **Refine Results** area to the left of your results. (The link is located beneath the **Publication Date** bar under the heading **Limit To**.) See the below image:

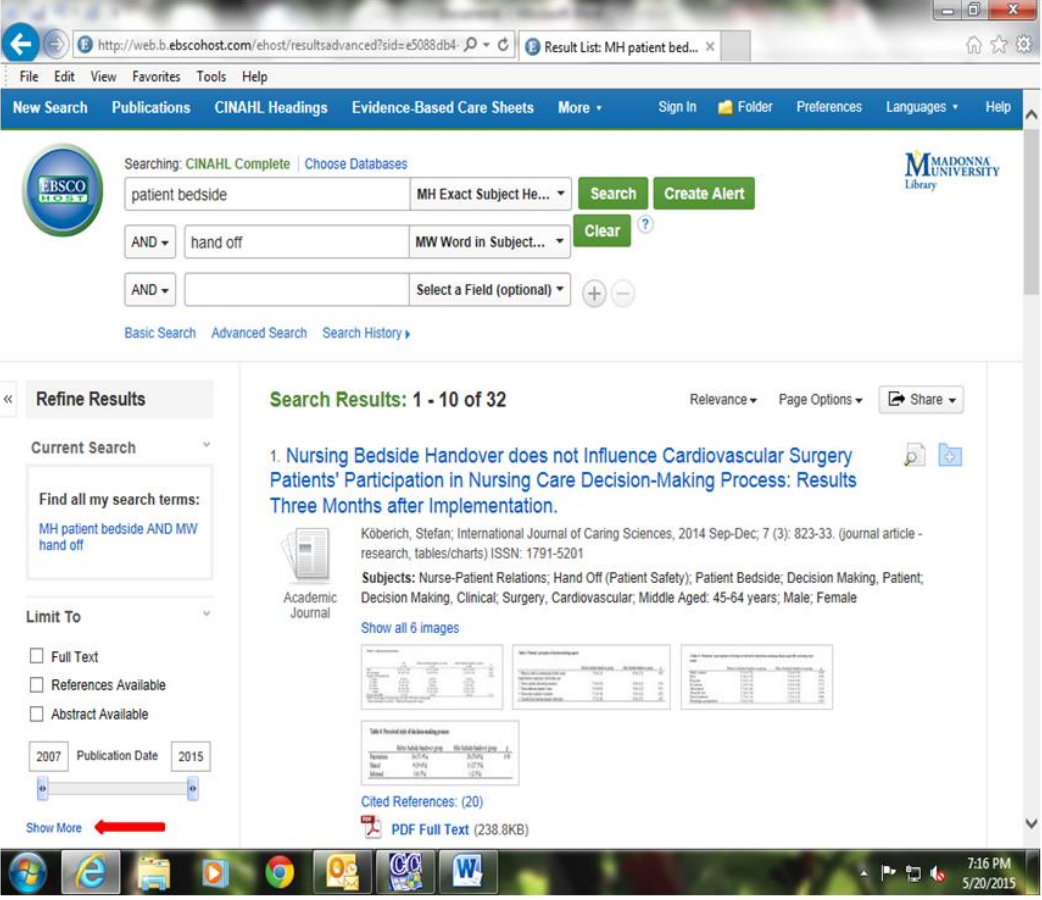

Once you have clicked on the **Show More** link, the original limit screen will open and you can add any limits that you want including the peer reviewed limit. Simply put a check mark in the box underneath **Peer Reviewed** and click the Search button at the top of the screen. See the below image:

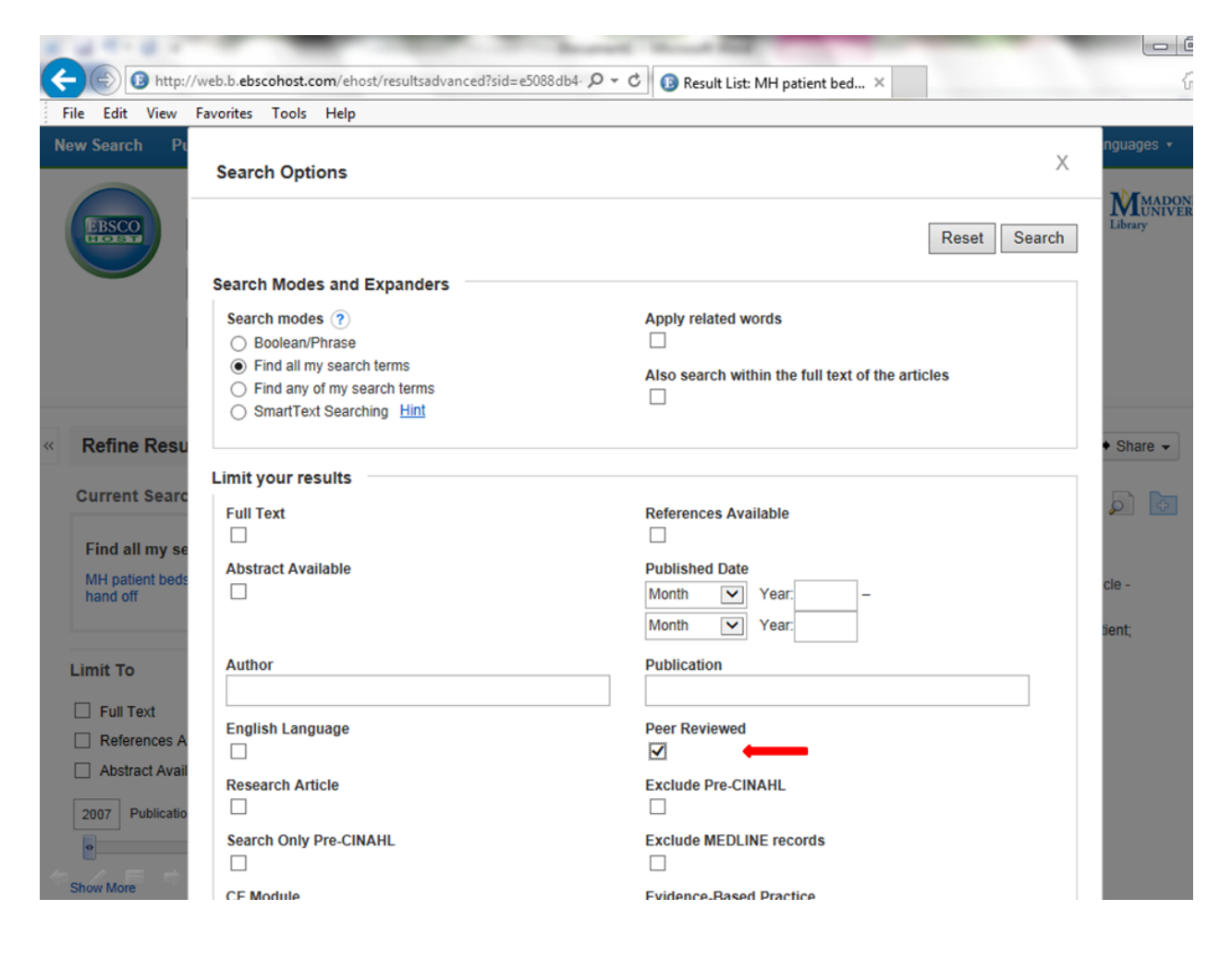

## **Identifying Peer Reviewed Articles in the Detailed Record**

If you haven't limited to peer reviewed articles in one of these two ways, but you just want to know if an article is peer reviewed or not, you can check the detailed record of the item. To do so, click on the blue title link for the article from the result list. This will take you to the detailed record. See the image below:

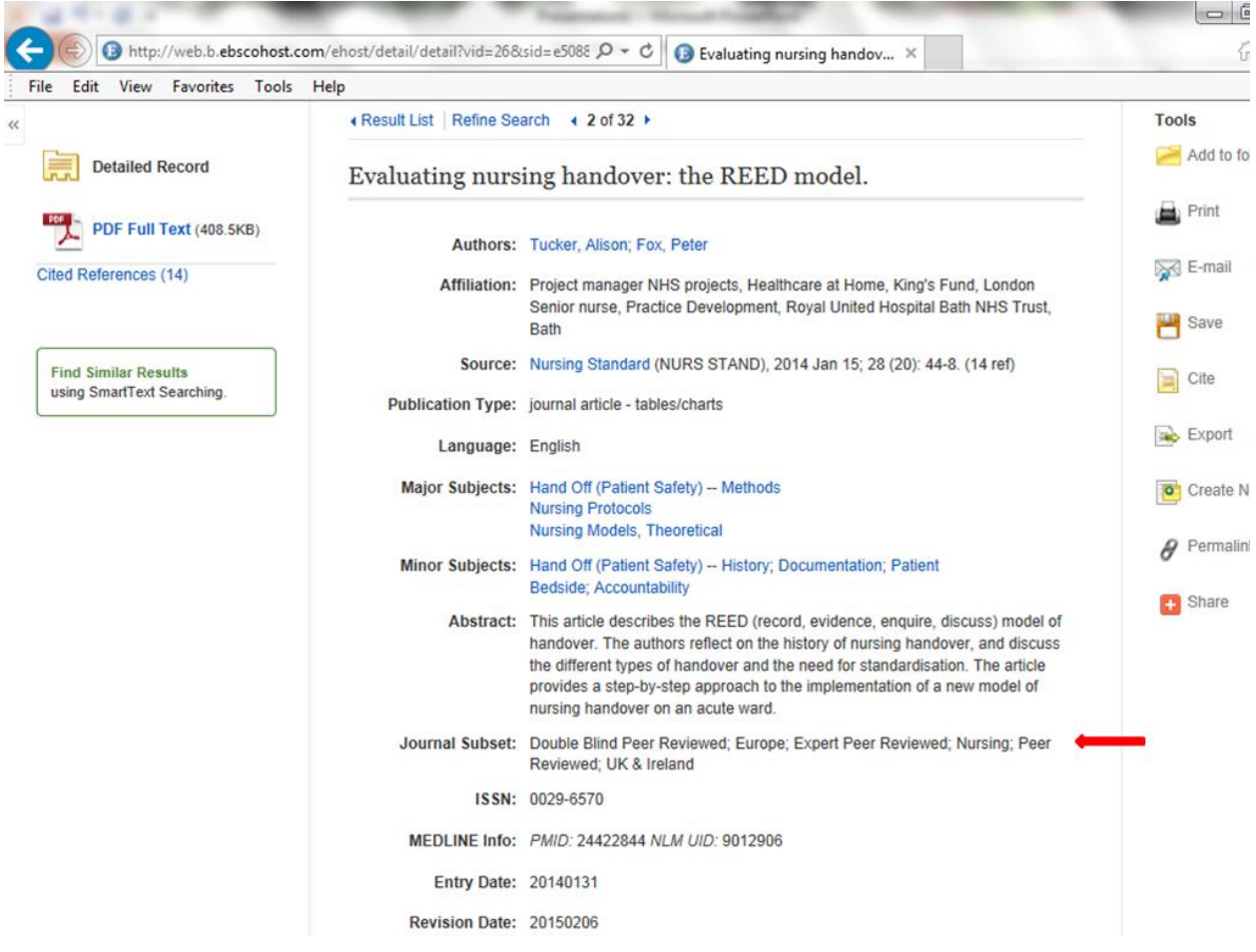

The **Journal Subset** field in the detailed record holds a great deal of information, including whether or not an article is peer reviewed. Check the **Journal Subset** field to confirm if an article is peer reviewed (including double blind peer reviewed, expert peer reviewed or editorial board peer reviewed) and to see if the article is from the discipline of nursing or some other health science-related field (i.e. biomedical, allied health, consumer health, public health, etc.). The **Journal Subset** field will also indicate a geographic region for the data or the publication.